# Aide ou modes d'emploi

Le présent mode d'emploi, aussi appelé Aide, est disponible:

- au format PDF: <https://www.deleze.name/marcel/sec2/applmaths/packages/aide/Tortue.pdf>
- et au format NB de Mathematica: <https://www.deleze.name/marcel/sec2/applmaths/packages/aide/Tortue.nb>
- On peut aussi accéder à la liste des packages fournis par l'auteur: <https://www.deleze.name/marcel/sec2/applmaths/packages/index.html>

# Package Tortue

Le package **Tortue** définit un ensemble de commandes pour dessiner des figures géométriques.

Pour avoir accès au package :

```
nécessite
Needs["Tortue`", "https://www.deleze.name/marcel/sec2/applmaths/packages/Tortue.m"]
```
Fonctions disponibles :

**Names["Tortue`\*"]**

noms

{arguments, avance, bissectrIntG, fermeLigne, ligne, nouvelleLigne, tourne}

### **? nouvelleLigne**

nouvelleLigne[position\_List,direction] initialise une nouvelle ligne polygonale.

#### **? avance**

avance[distance] ajoute un nouveau segment de longueur distance.

#### **? tourne**

tourne[angle] modifie la direction courante.

#### **? fermeLigne**

fermeLigne[] ferme le polygone.

## **? ligne**

ligne[] retourne la liste des points.

### **? arguments**

arguments[] retourne la liste des directions.

## **? bissectrIntG**

bissectrIntG[] retourne la liste des directions des bissectrices des angles intérieurs du côté gauche.

# Exemple d'utilisation: tracer un polygone fermé

```
nouvelleLigne[{5, 2}, 75 °]
```

```
avance[12]
{8.10583, 13.5911}
```
**tourne** $[\pi - 32^\circ]$ 

3.89208

# **avance[13]**

 ${-1.40177, 4.72513}$ 

**tourne** $[\pi - 125^\circ]$ 

4.85202

## **avance[4]**

 ${-0.845077, 0.764059}$ 

## **fermeLigne[]**

 ${5, 2}$ 

# **fig = ligne[]**

 $\{ {5, 2}, {8.10583, 13.5911}, { -1.40177, 4.72513}, { -0.845077, 0.764059}, {5, 2} \}$ 

```
aa = arguments[]
```
{75 °, 3.89208, 4.85202, 6.49157}

## **bi = bissectrIntG[]**

{8.61267, 4.17134, 5.94285, 7.24259}

```
graphique
ligne
Graphics[{
Line[fig],
Text["A", fig[[1]], {-1, 1}],
                      Ltexte
 texte
  Text["B", fig[[2]], {-1, -1}], Text["C", fig[[3]], {2, 0}],
                                    texte
constante C
  texte
dérivée d
  Text["D", fig[[4]], {1, 1}], Text["\alpha", fig[[1]] + 1 {Cos[bi[[1]]], Sin[bi[[1]]]}],
                                texte
                                                         cosinus
                                                                        sinus
 texte
  Text["β", fig[[2]] + 2 {
Cos[bi[[2]]],
Sin[bi[[2]]]}],
                          cosinus
                                         sinus
 texte
  Text["γ", fig[[3]] + 1 {
Cos[bi[[3]]],
Sin[bi[[3]]]}],
                          cosinus
                                         sinus
 texte
  Text["δ", fig[[4]] + 1 {
Cos[bi[[4]]],
Sin[bi[[4]]]}],
                          cosinus
                                         Sinus
 cercle
 Circle[fig[[2]], 1.5, {aa[[2]], aa[[1]] + π}],
 cercle
 Circle[fig[[3]], .5, {aa[[3]], aa[[2]] + π}],
 cercle
 Circle[fig[[4]], .5, {aa[[4]], aa[[3]] + π}],
 cercle
 Circle[fig[[1]], .5, {aa[[1]], aa[[-1]] - π}]
 },
AspectRatio →
Automatic,
PlotRange →
All]
    rapport d'aspect
automatique
zone de tracé
tout
                                                B
```
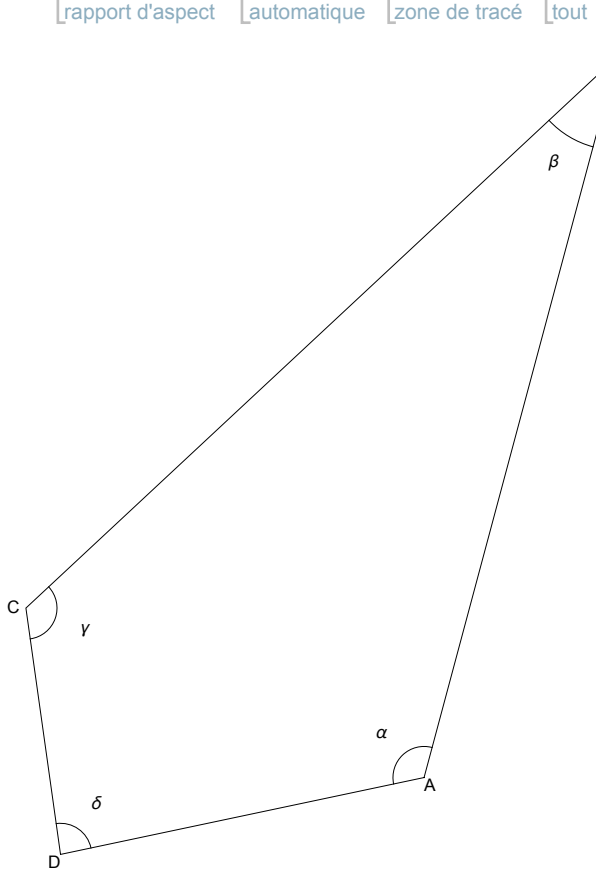